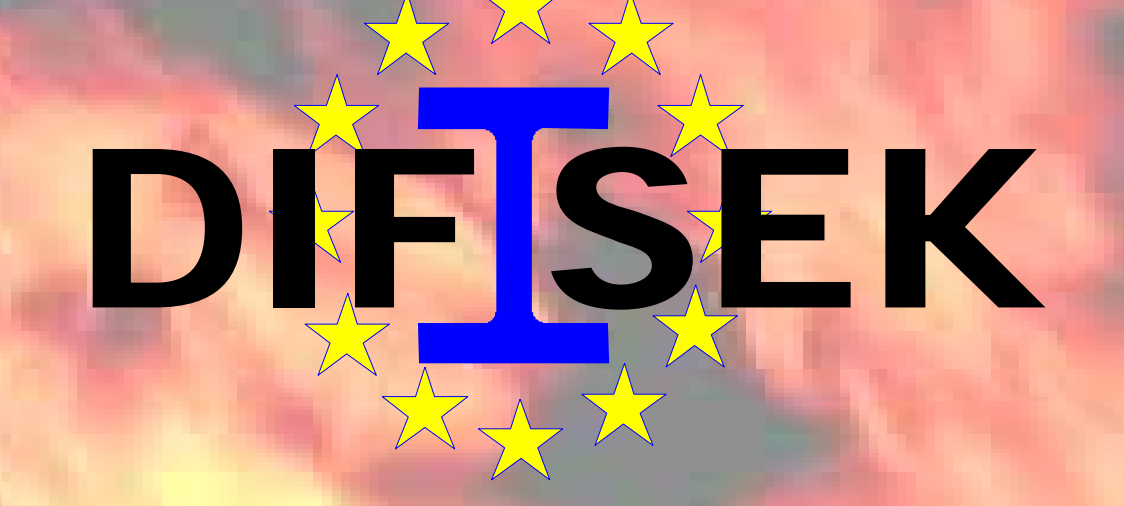

### **PART 4** SOFTWARE FOR FIRE DESIGN

**Part 4: Software for Fire Design 0 / 47**

DIF SEKSEE SEKSEE

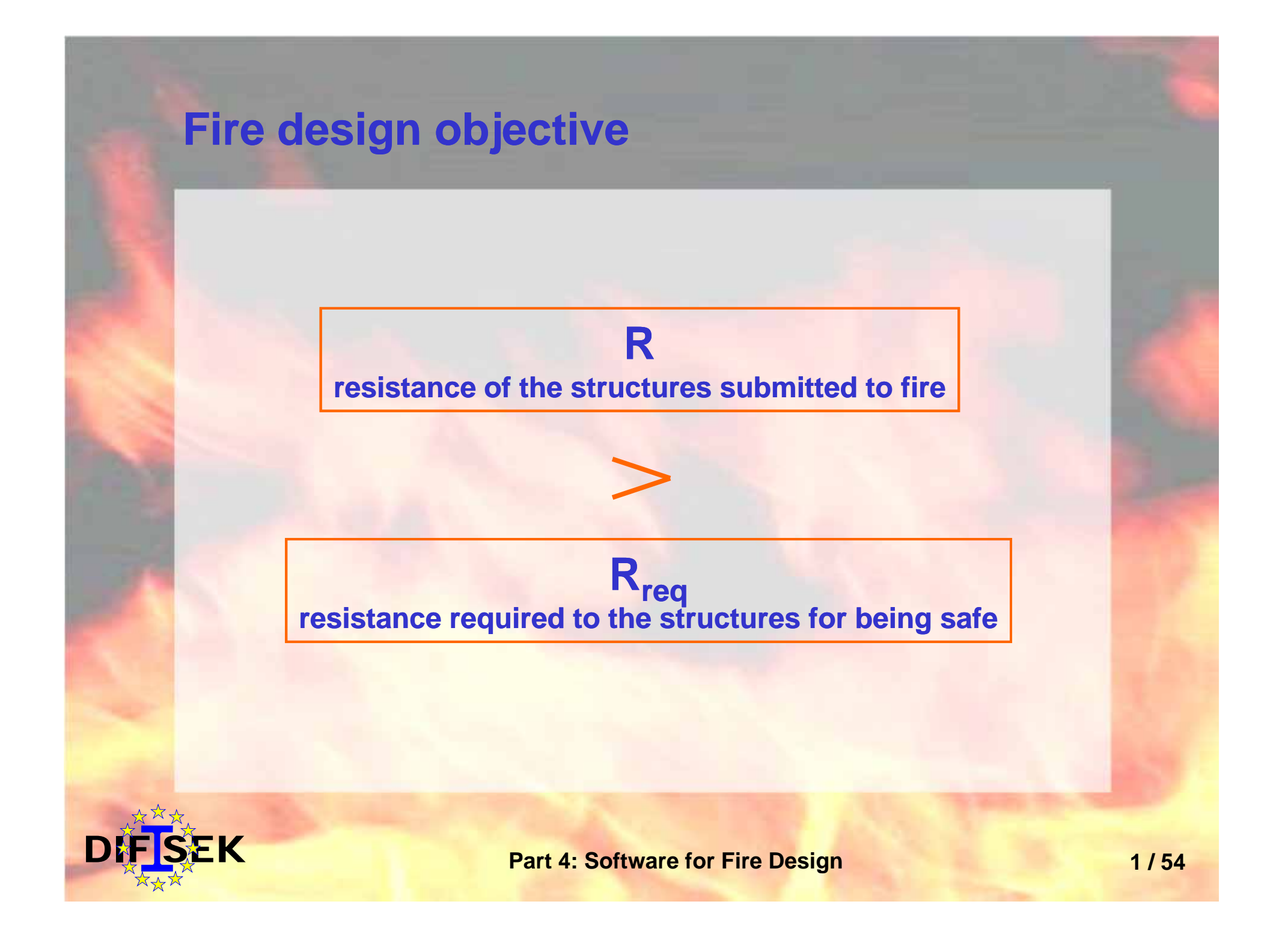

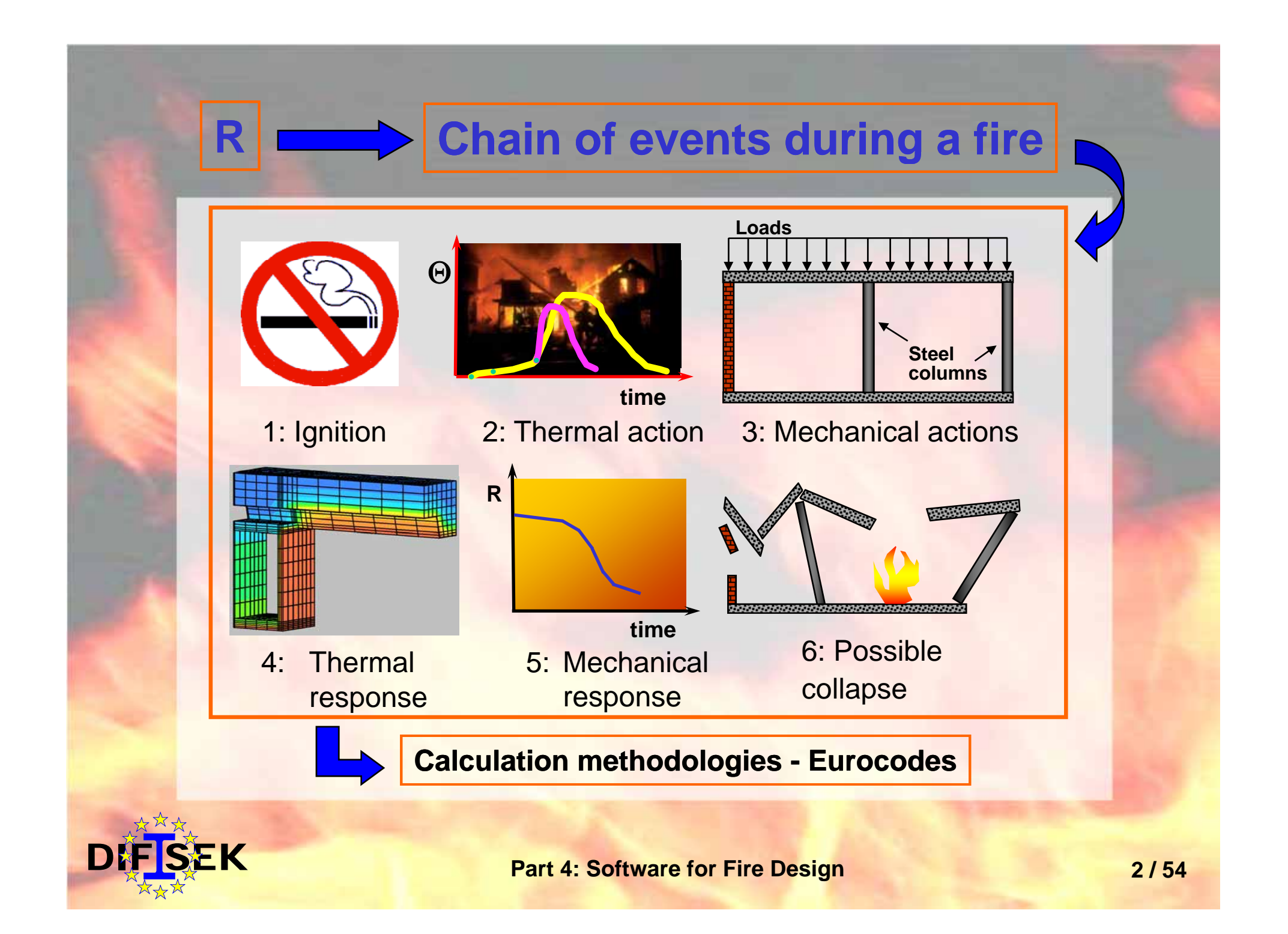

![](_page_3_Figure_0.jpeg)

DIF SEK

### **Fire design software - Classification**

The most common classification of them is broken down in five categories:

• Fire thermal models • Fire resistance models **R**

• Egress models

- Detector response models
- Miscellaneous models

**Rreq (performance based)**

![](_page_4_Picture_8.jpeg)

## **Fire thermal models**

![](_page_5_Picture_1.jpeg)

### **Fire thermal models**

![](_page_6_Picture_86.jpeg)

![](_page_6_Picture_2.jpeg)

## **Zone models**

![](_page_7_Picture_1.jpeg)

### **Zone models**

There are two principal types of zone models:

• Two Zone models: fire compartment considered as divided in two zones (hot - cold) with homogeneous properties • One Zone models: fire compartment considered as a furnace

![](_page_8_Figure_3.jpeg)

There are one compartment compartment) and multicompartment models (considered several adjoining compartments)

- Mass balance
- Energy balance

![](_page_8_Picture_8.jpeg)

## **Zone models - Ozone**

![](_page_9_Picture_115.jpeg)

![](_page_9_Picture_2.jpeg)

## **Ozone - Main menu**

![](_page_10_Picture_20.jpeg)

### **Ozone - Case study**

DIF SEK

Fire scenario: fire in a restaurant at third storey Design fire: fully developed fire - t $\alpha$  growth phase Objective: fire resistance of steel beams (Requirement of R90)

### Fire compartment definition:

![](_page_11_Figure_3.jpeg)

**Part 4: Software for Fire Design**  11 / 54

## **Ozone - Input data: Definition of Fire**

![](_page_12_Picture_23.jpeg)

**Part 4: Software for Fire Design <b>12/54** 

**DIF SEK** 

## **Ozone - Input data: Criteria for switching from 2 zones to 1 zone**

![](_page_13_Picture_40.jpeg)

 $\overline{D}$ 

### **Ozone - Output**

![](_page_14_Figure_1.jpeg)

![](_page_14_Figure_2.jpeg)

 $E$ K

Switch from 2 zones to 1 zone: 120" (fire governed by ventilation)

**Part 4: Software for Fire Design**  $14/54$ 

## **Field models**

![](_page_15_Picture_1.jpeg)

### **Field models**

![](_page_16_Figure_1.jpeg)

![](_page_16_Picture_2.jpeg)

## **Field models - Fluent**

![](_page_17_Picture_113.jpeg)

![](_page_17_Picture_2.jpeg)

## **Fluent - Input data**

![](_page_18_Picture_41.jpeg)

Definition of materials, physical models and boundary conditions is required. Some of them shown in this slide

![](_page_18_Figure_3.jpeg)

![](_page_18_Picture_4.jpeg)

## **Fluent- Output data**

User friendly pre and post processing, but a deep knowledge on fire engineering and CFD is required.

Examples of post processing

#### Smoke control: CO concentration

![](_page_19_Figure_4.jpeg)

#### Radiation values

![](_page_19_Picture_6.jpeg)

#### Predicted steel temperatures

![](_page_19_Picture_8.jpeg)

![](_page_19_Picture_9.jpeg)

## **Fire resistance models resistance**

![](_page_20_Picture_1.jpeg)

## **Fire resistance models (FRM)**

![](_page_21_Picture_177.jpeg)

![](_page_21_Picture_2.jpeg)

## **Simplified FRM - Elefir**

![](_page_22_Picture_94.jpeg)

![](_page_22_Picture_2.jpeg)

### **Elefir - Main menu**

#### **Analysis Options**

DIF SEK

![](_page_23_Picture_28.jpeg)

![](_page_23_Picture_3.jpeg)

## **Elefir - Input data**

D

![](_page_24_Picture_31.jpeg)

### **Elefir - Output data**

Results Elefir

Results -------

 $10:$ 

 $1.5 - i$  $20 \div$ 

 $25:$ 

 $30:$ 

 $35:$ 

 $40:$  $45:$ 

 $50:$ 

 $55:$  $60:$ 

 $65 :$ 

 $70:$ 

 $75:$ 

79,9

#### Data

 $\frac{1}{1}$ 

Date: 05/08/2004 Time: 13:30:06

 $\mathsf{K}$ 

Calculation following ENV 1993-1-2 Time function of temperature

Type of Cross-Section : IPE Profile : IPE 300 Area of the cross-section : 53,81 cm<sup>2</sup> Critical Temperature : 486 °C

Exposed to Fire on 3 faces Temperature-Time Curve : ISO Curve

Type of Protection : Contour Encasement  $\ket{==}$  Section factor A/V = 187.7063 m-1 Type of material : rock/glass wool Thickness  $: 10$  mm Specific Heat : 850 J/kg.°K Thermal Conductivity : 0,04 W/m. °K Unit Mass :  $150 \text{ kg/m}^3$ 

Time/Temperature evolution in the steel section calculated by ELEFIR using relation 4.22 of ENV 1993-1-2 Time [min.] : Temperature [°C]

![](_page_25_Picture_146.jpeg)

The temperature of 486 °C is obtained after 75.86 min.

**Part 4: Software for Fire Design**  25 / 54

## **Simplified FRM - Potfire**

![](_page_26_Picture_136.jpeg)

![](_page_26_Picture_2.jpeg)

## **Potfire - Main menu/In put-out put data**

![](_page_27_Picture_36.jpeg)

1º

**DIF SEK** 

**Part 4: Software for Fire Design <b>27/54** 

## **Simplified FRM - AFCC**

![](_page_28_Picture_63.jpeg)

![](_page_28_Picture_2.jpeg)

#### **AFCC - Main menu/input data** AFCC - Column - $\overline{L}$   $\overline{L}$   $\overline{L}$ File Options Help  $\mathbb{E}[\mathbf{B}|\mathbf{B}|\mathbf{B}|\mathbf{B}|\mathbf{I}]$  ? **Panel control**. Input Data: Results: Project Results Section Details Rebars Graphic **Rebars**  $\overline{L}$ o $\overline{X}$ diameter of rebars Materials  $0$  12  $\bullet$  20  $\bullet$  ...  $\overline{20.0}$  mm  $0.14$   $0.25$ Safety factors UC1  $^{++}$  $C$  16  $C$  28 Buckl. lengths  $\Box$  UF1 number n1 of rebars in first layer  $0.4$  6.8 0.12 0.16 Eccentricities  $\pm$ number n2 of rebars in second laye $\pm$  $CO$   $C$  4  $60.0$  mm UC1  $n1$ UF1  $60.0$  mm  $n2$ **Reinforced steel** X Cancel  $\vee$  ok  $?$  Help  $\overline{\bf E}{\bf K}$

**Part 4: Software for Fire Design 8 29 / 54** 

## **AFCC - Output data**

 $\overline{D}$ 

![](_page_30_Picture_31.jpeg)

## **Simplified FRM - AFCB**

![](_page_31_Picture_89.jpeg)

![](_page_31_Picture_2.jpeg)

## **AFCB - Main menu / input data**

![](_page_32_Picture_1.jpeg)

![](_page_32_Picture_2.jpeg)

#### **Part 4: Software for Fire Design 32 / 54**

### **AFCB - Output data**

![](_page_33_Figure_1.jpeg)

## **Advanced calculation methods**

The advanced calculation methods have three principal phases

Definition of the structure (finite elements)

Pre-processing

Material definition (linear/non-linear)

Selection of mechanical and thermal actions and boundaries..

Processing - calculation phase

Post-processing - output reporting

DIF SEK

## **Advanced FRM - Safir**

![](_page_35_Picture_104.jpeg)

![](_page_35_Picture_2.jpeg)

### **Advanced FRM - Ansys**

![](_page_36_Picture_97.jpeg)

![](_page_36_Picture_2.jpeg)

## **Advanced FRM - Example: Abaqus**

![](_page_37_Picture_98.jpeg)

![](_page_37_Picture_2.jpeg)

Fire scenario: fire in an industrial building Design fire: ISO curve Objective: definition of fire resistance of the whole structure and the influence of the affected zone on the rest of the structure.

![](_page_38_Figure_2.jpeg)

![](_page_38_Picture_3.jpeg)

![](_page_39_Figure_1.jpeg)

**Part 4: Software for Fire Design**  $39/54$ 

DIF SEK

![](_page_40_Figure_1.jpeg)

![](_page_40_Picture_2.jpeg)

#### 3D - With more than one frame with hot purlins (Dynamic)

![](_page_41_Figure_2.jpeg)

**A dynamic analysis allow us to predict the collapse phase**

 $\mathbf{K}$ 

**Part 4: Software for Fire Design**  $41/54$ 

## **Egress and detector response models**

![](_page_42_Picture_1.jpeg)

## **Egress models - Exodus**

![](_page_43_Picture_128.jpeg)

![](_page_43_Picture_2.jpeg)

## **Egress models - EXODUS**

 $\bullet$ Simulation allow user to asses the level of safety along the evacuation.

![](_page_44_Figure_2.jpeg)

![](_page_44_Picture_3.jpeg)

## **Egress models - EXODUS**

Results:

Simulations can be viewed with the post-processing tool VR-EXODUS

![](_page_45_Figure_3.jpeg)

![](_page_45_Picture_4.jpeg)

#### **Detector response models - Jet**

![](_page_46_Picture_149.jpeg)

![](_page_46_Picture_2.jpeg)

## **Jet - Main menu / input data**

EK

![](_page_47_Figure_1.jpeg)

**Part 4: Software for Fire Design**  $47/54$ 

## **SOFTWARE**

## **IN CZECH/ENGLISH LANGUAGE**

![](_page_48_Picture_2.jpeg)

**Part 4: Software for Fire Design 8 8 1 2 3 48 / 54** 

## **Software available in Czech/English language**

Freeware www.access-steel.cz

- ¾ **Calculation o f parametrical temperature curve**
- ¾ **Heat transfer** to protected and unprotected steel elements

¾ **Fire resistance** of steel elements

Commercial software www.fine.cz¾ **Fin 10 - Steel Fire** 

Czech and English languages

![](_page_49_Picture_7.jpeg)

## **Parametrical temperature curve**

#### T. Steelbiz - Parametric T-T curve [krivka1.ttc]

Soubor Nápověda

![](_page_50_Picture_34.jpeg)

C:\zdenek\ved-sefie\krivka1.ttc

**DIF SEK** 

#### **Part 4: Software for Fire Design 600 <b>500 154**

 $| \Box | \times |$ 

### **Heat transfer**

#### T. Steelbiz - Heat Transfer [prurez1.htr]

Soubor Nápověda

![](_page_51_Figure_3.jpeg)

C:\zdenek\ved-sefie\prurez1.htr

**DEK** 

#### **Part 4: Software for Fire Design 611 <b>51 51 51**

 $|D|$  $\times$ 

### **Fire resistance**

DIF SEK

![](_page_52_Figure_1.jpeg)

## **Fin10 - Steel Fire - Input data**

DÅ

![](_page_53_Picture_75.jpeg)

### **Fin10 - Steel Fire - Output data**

![](_page_54_Figure_1.jpeg)

**12 134 134 154 154 154 154 154 154 154 154 154 154 154 154 154** 

# **Thank you for your attention**

![](_page_55_Picture_1.jpeg)

**Part 4: Software for Fire Design**